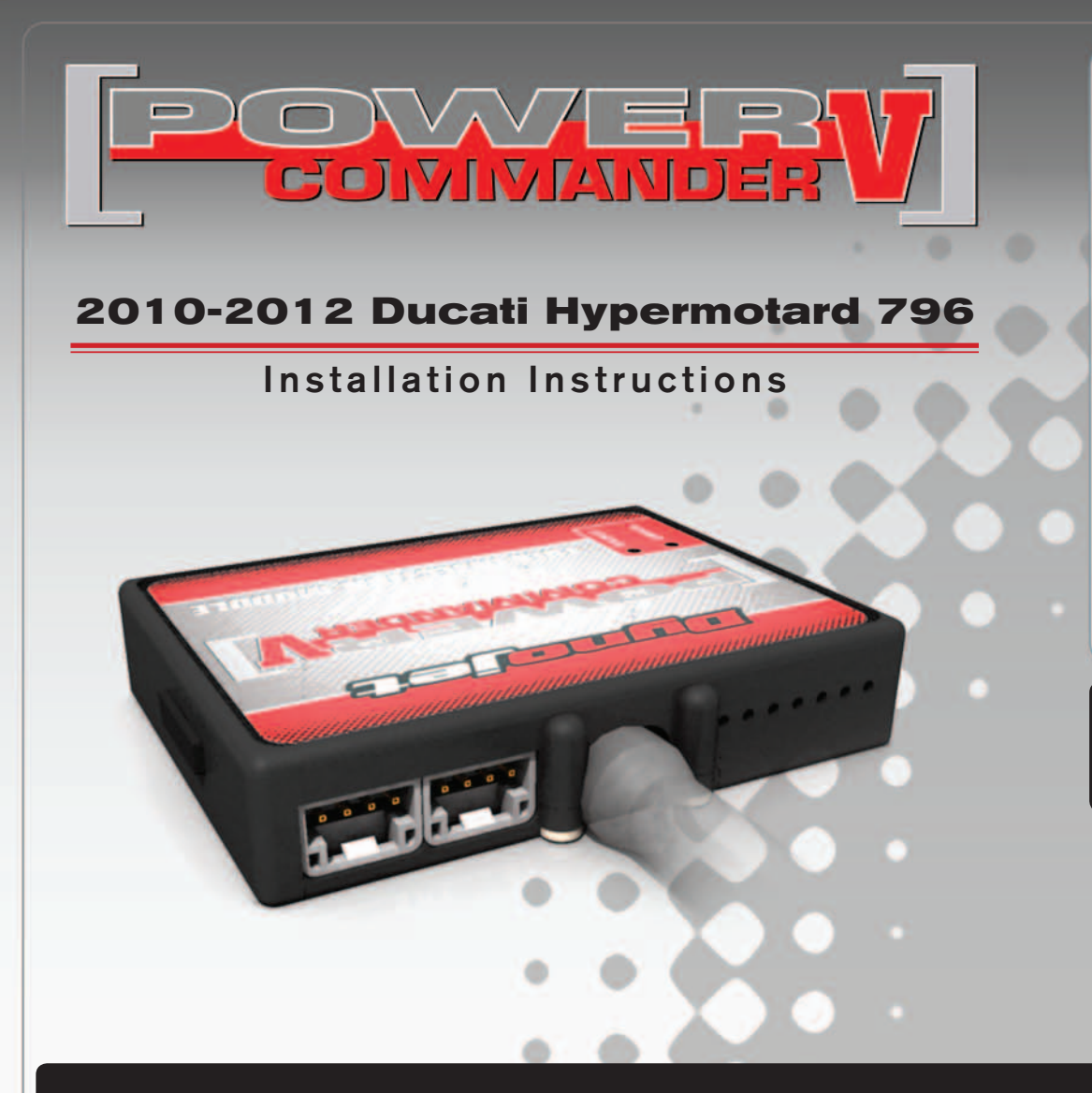

#### **PARTS LIST**

- Power Commander
- 1 USB Cable
- 1 **Installation Guide**
- 2 Power Commander Decals
- 2 Dynojet Decals
- 2 Velcro strips
- 1 Alcohol swab
- 1 Posi-tap

#### **THE IGNITION MUST BE TURNED OFF BEFORE INSTALLATION!**

THE LATEST POWER COMMANDER SOFTWARE AND MAP FILES CAN BE DOWNLOADED FROM OUR WEB SITE AT: **www.powercommander.com**

## **PLEASE READ ALL DIRECTIONS BEFORE STARTING INSTALLATION**

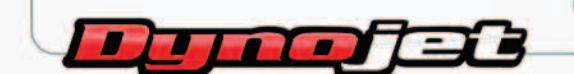

2191 Mendenhall Drive North Las Vegas, NV 89081 (800) 992-4993 www.powercommander.com

## **POWER COMMANDER V INPUT ACCESSORY GUIDE**

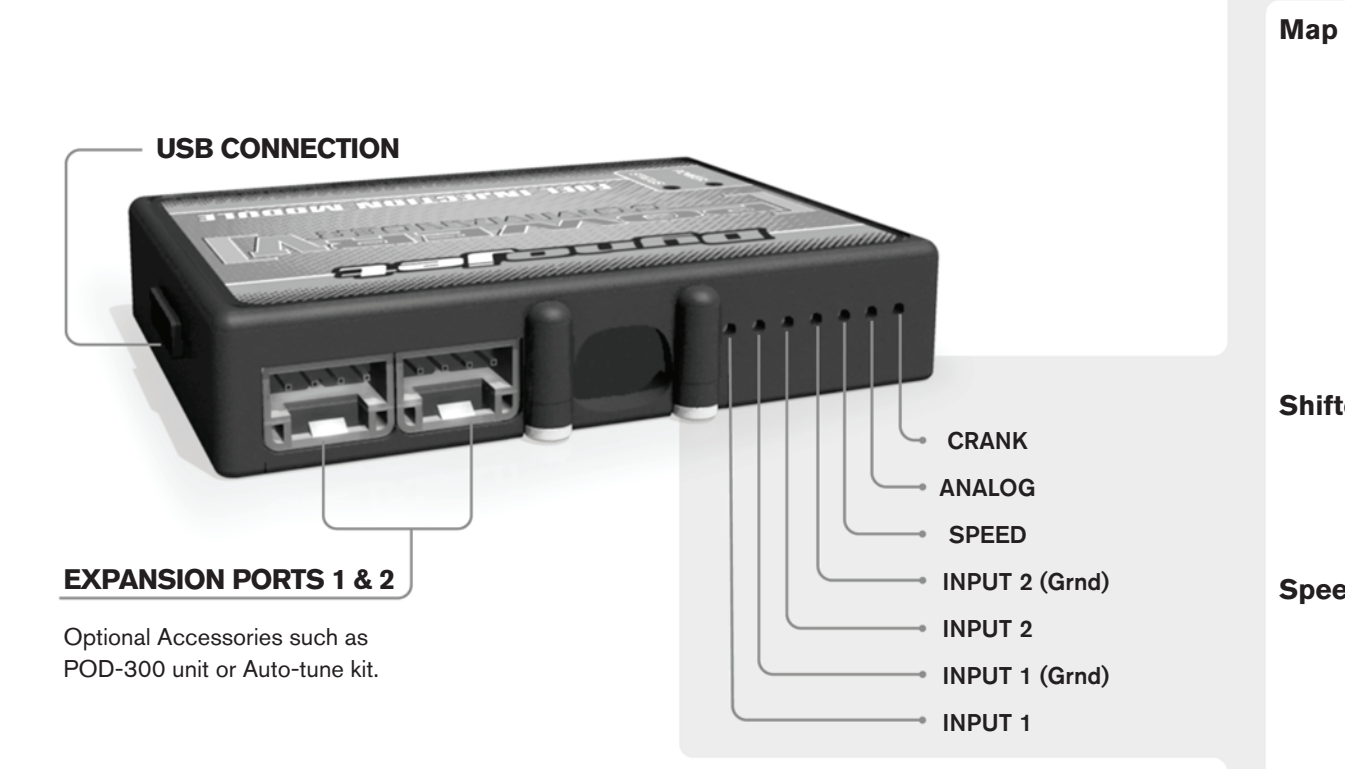

#### **Wire connections:**

To input wires into the PCV first remove the rubber plug on the backside of the unit and loosen the screw for the corresponding input. Using a 22-24 gauge wire strip about 10mm from its end. Push the wire into the hole of the PCV until is stops and then tighten the screw. Make sure to reinstall the rubber plug.

NOTE: If you tin the wires with solder it will make inserting them easier.

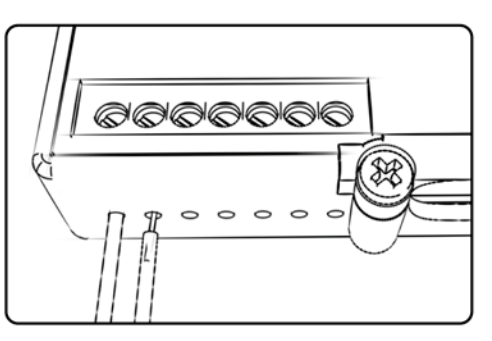

# ACCESSORY INPUTS

**Map -** (Input 1 or 2) The PCV has the ability to hold 2 different base maps. You can switch on the fly between these two base maps when you hook up a switch to the MAP inputs. You can use any open/close type switch. The polarity of the wires is not important. When using the Autotune kit one position will hold a base map and the other position will let you activate the learning mode. When the switch is "CLOSED" Autotune will be activated. (Set to Switch Input #1 by default.)

**Shifter-** (Input 1 or 2) These inputs are for use with the Dynojet quickshifter. Insert the wires from the Dynojet quickshifter into the SHIFTER inputs. The polarity of the wires is not important. (Set to Switch Input #2 by default.)

**Speed-** If your application has a speed sensor then you can tap into the signal side of the sensor and run a wire into this input. This will allow you to calculate gear position in the Control Center Software. Once gear position is setup you can alter your map based on gear position and setup gear dependent kill times when using a quickshifter.

**Analog-** This input is for a 0-5v signal such as engine temp, boost, etc. Once this input is established you can alter your fuel curve based on this input in the control center software.

**Crank-** Do **NOT** connect anything to this port unless instructed to do so by Dynojet. It is used to transfer crank trigger data from one module to another.

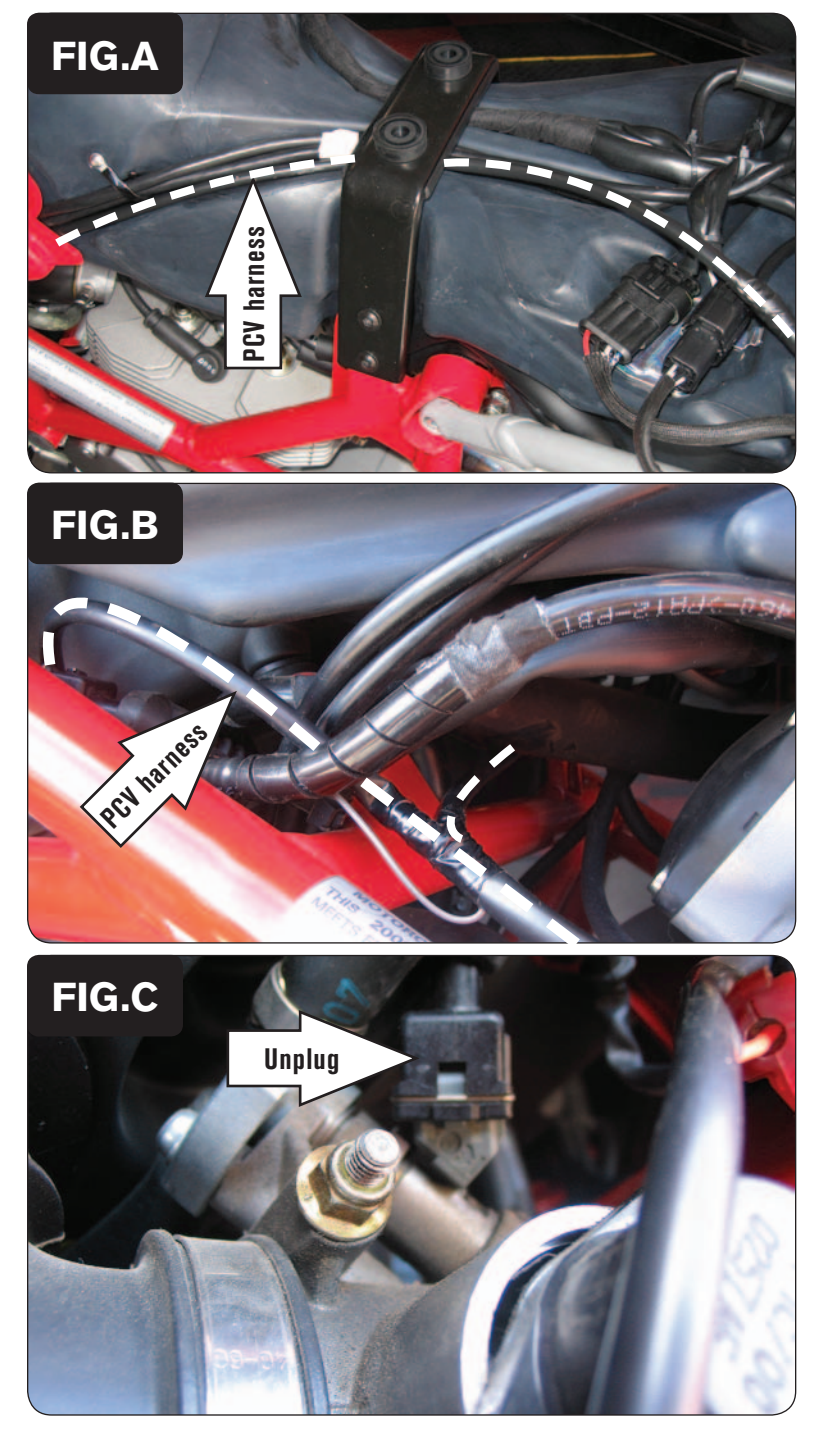

- 1 Remove the seat.
- 2 Remove the side panels surrounding the fuel tank.
- 3 Lay the PCV near the battery and route the harness down the left hand side of the bike (Fig. A).

- 4 Continue routing the PCV harness along left hand frame rail.
- 5 Route the PCV harness branch with the pair of leads that have ORANGE colored wires to the right side of the bike following the frame cross member (Fig. B).

6 Unplug the stock wiring harness from the rear fuel injector (Fig. C).

This injector is located on the left hand side of the bike.

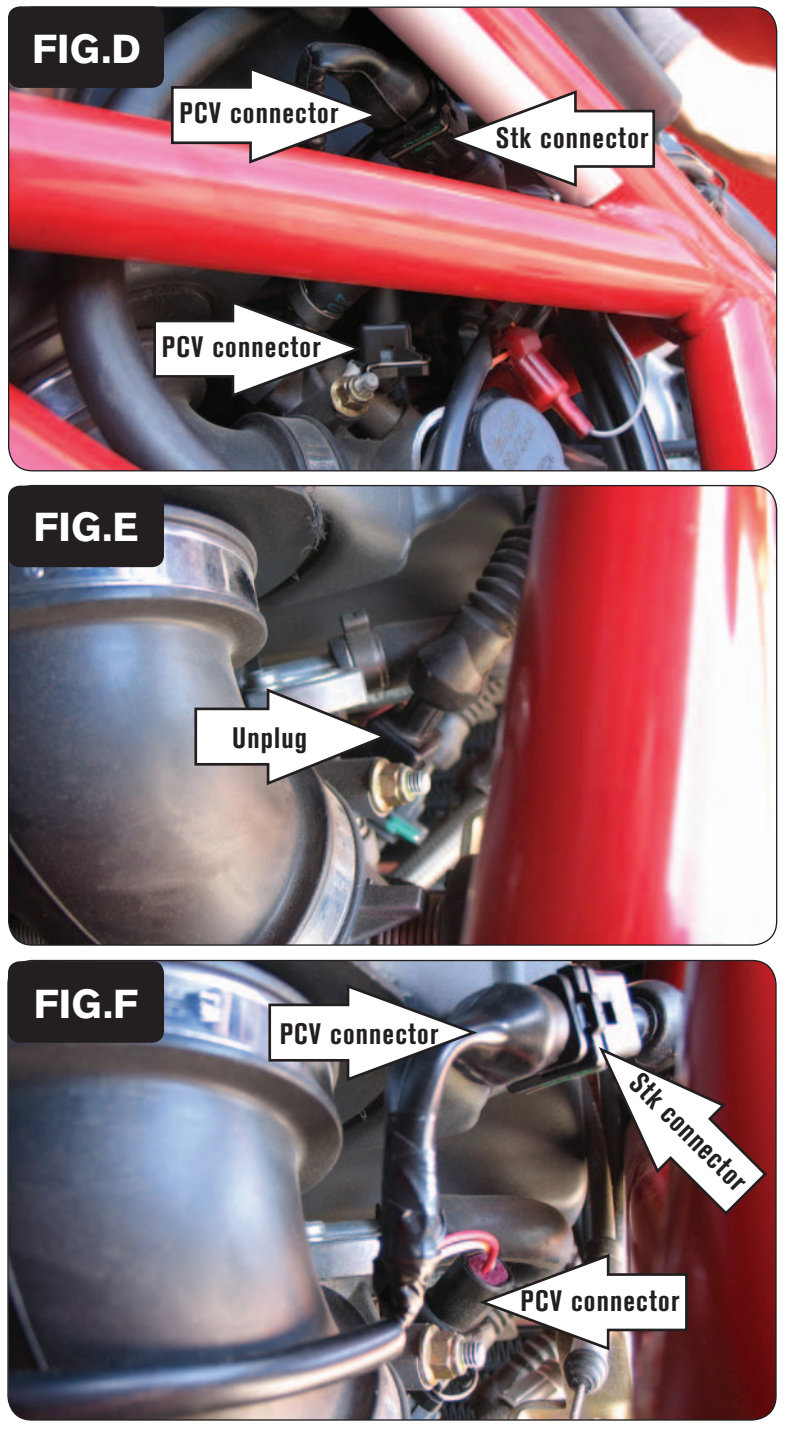

7 Plug the pair of PCV leads with YELLOW colored wires in-line of the rear fuel injector and the stock wiring harness (Fig. D).

8 Unplug the stock wiring harness from the front fuel injector (Fig. E). This injector is located on the right hand side of the bike

- 
- 9 Plug the pair of PCV leads with ORANGE colored wires in-line of the front fuel injector and the stock wiring harness (Fig. F).

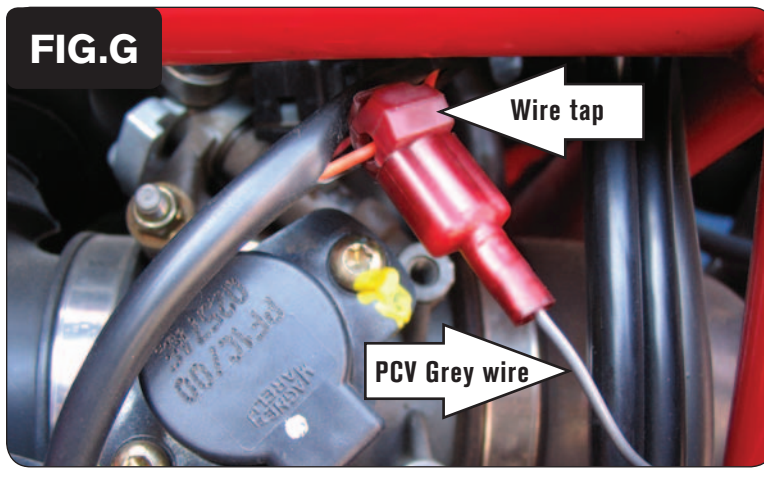

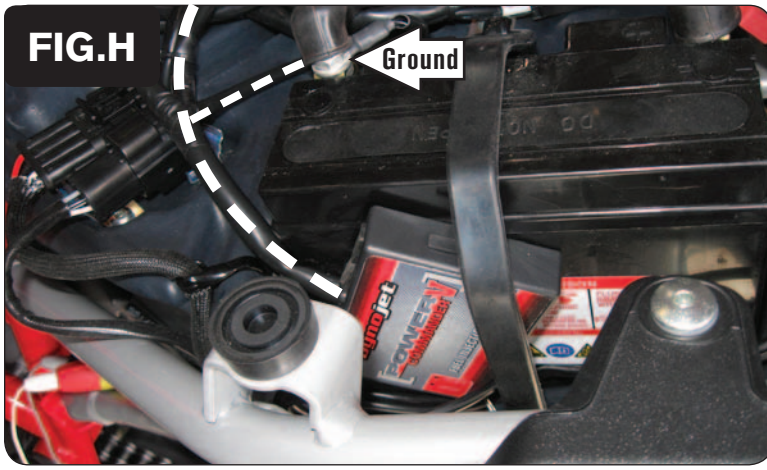

10 Locate the bike's Throttle Position Sensor.

 *This sensor is located on the left side of the throttle bodies.*

- 11 Cut a 1" slit in the sheathing for the TPS harness. *This allows access to the wires.*
- 12 Using the supplied Posi-tap, attach the GREY wire from the PCV to the stock ORANGE wire of the stock TPS wiring harness (Fig. G).

*The wire tap show in Figure G is not a Posi-tap. This is an older crimp-on style wire tap.*

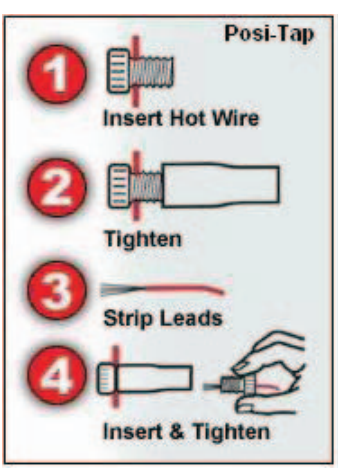

- 13 Attach the ground wire from the PCV harness to the negative (-) terminal of the bike's battery (Fig. H).
- 14 Install the PCV to the side of the battery using the supplied Velcro or use the stock battery strap to secure the PCV.

*Make sure to clean both surfaces with the supplied alcohol swab before attaching the Velcro.*

15 Reassemble the bike.